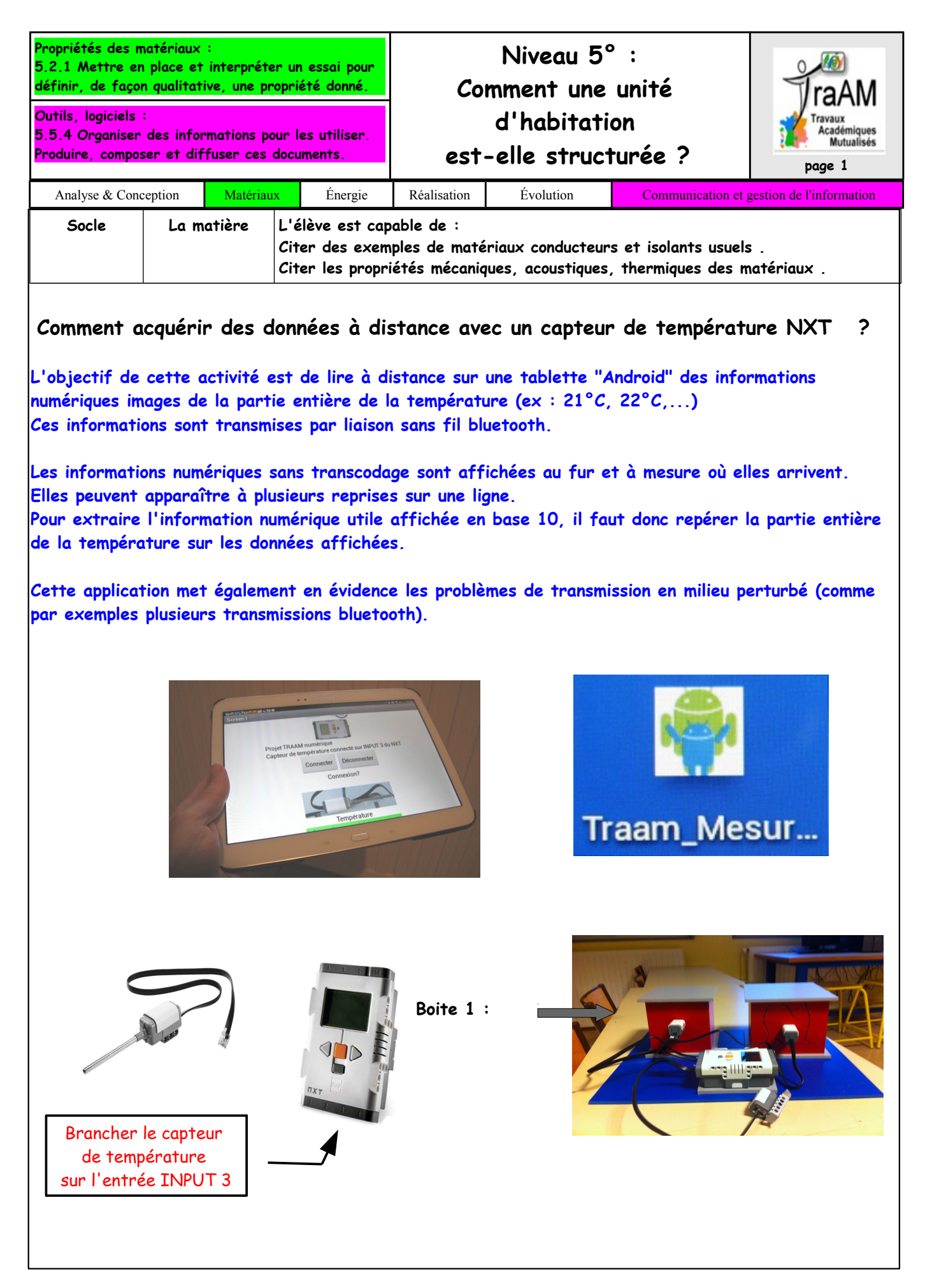

1) Travail demandé.

Aidez-vous de la guidance.

 $\%$  Placez-vous à distance de la brique avec la tablette

 A l'aide d'un chronomètre sur une page web sur votre ordinateur, relever la partie entière de la température toute les 20s avec l'application

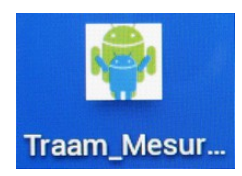

Exemple de chronomètre en ligne : <http://www.online-stopwatch.com/french/>

Placer les mesures dans un tableau sous un tableur "Calc" comme ci dessous.

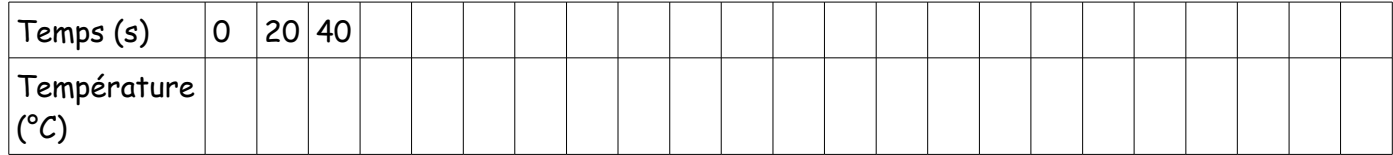

 $\%$  Que signifie ce type de message lorsqu'il apparaît sur la tablette ?

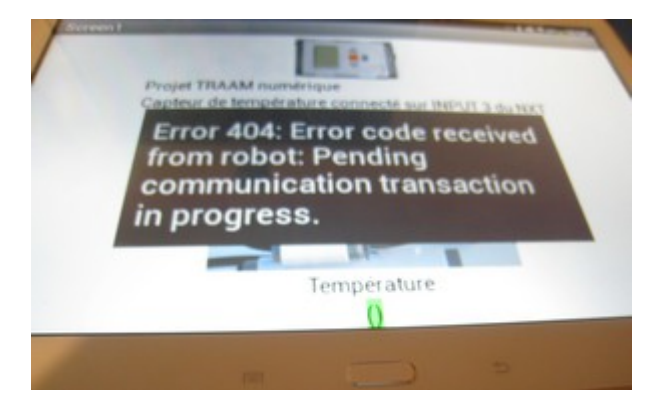